# Banner 9 PCard Reallocating Instructions

You have approximately **5 business days** from the bank postdate to reallocate expenses. Transactions will remain in the FAAINVT form until Finance runs a sweep to post them to the GL. If the PCard transaction still has the default account code and the sweep is completed, a Journal Entry will need to be done so that the expense can be posted to the correct account code. An IDI will need to be submitted to Accounting and a copy provided with your PCard statement.

If you have any questions, please contact Renee Murillo at ext. 6345 or renee.murillo@rrcc.edu.

## Step 1 – Log into Banner

- <u>https://cdn.cccs.edu/BannerSelfService/student/banner.html</u>
   \*Use Mozilla Firefox or Google Chrome for Banner 9.
- Click on "Banner 9 Admin Pages".
   Username: S#
   Password: Same as your Portal password.

### Step 2 – Access the Purchase Card Transaction Document Information Form (FAAINVT)

- In the "Search" box, type in FAAINVT and hit enter

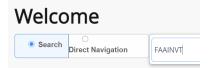

#### Step 3 – Locate Cardholder

 In the field "Cardholder ID" enter the S# of the Cardholder you are reallocating for. The name should come up. In the right hand corner, click on the green "Go" Tab. This should lead you directly into the reallocation screen.

| x   | @ ellucian        | Purchase Card Transaction Maintenance FAAINVT 9 3.6 (PROD) (RRCC)                                                                   | 🔒 ADD | Pretrieve | RELATED | 🗱 TOOLS |
|-----|-------------------|----------------------------------------------------------------------------------------------------|-------|-----------|---------|---------|
|     | Cardholder ID:    | Responsible:                                                                                                    |       |           |         | Go      |
| Acc | ount Manager ID:  | Business Manager:                                                                                                    |       |           |         |         |
|     |                   | ID                                                                                                    |       |           |         |         |
|     | Type:             | Not Fed Transactions                                                                                                    |       |           |         |         |
| Ge  | t Started: Comple | ete the fields above and click Go. To search by name, press TAB from an ID field, enter your search criteria, and then press ENTER. |       |           |         |         |
|     |                   |                                                                                                    |       |           |         |         |

#### Step 4 – Locate and Reallocate Expense

You MUST complete the **Commodity Code** (Account Code plus the two-digit extension) in the section labeled "Default Accounting Distribution" **AND** change the **Account Code** in the section labeled "Details" to fully reallocate the expense.

- Navigate to the second half of the screen to access your transactions using the down arrow shown at the bottom left hand corner of the screen.
- Then select the transaction you want to reallocate by selecting the correct record (use the right or left arrows). Once you have selected the transaction, use the down arrow shown at the bottom of the left hand corner of the screen to access the accounting distribution.

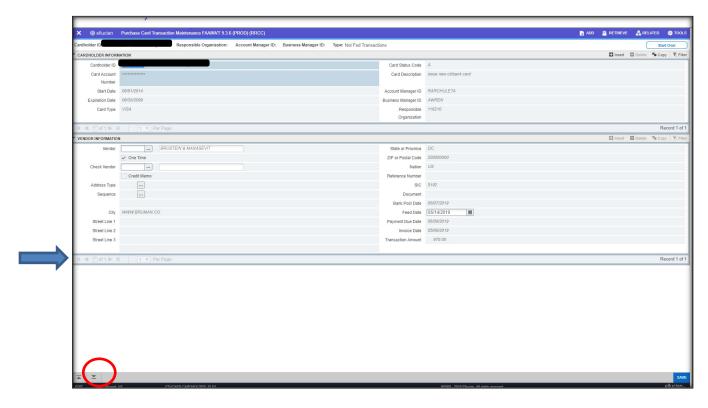

 Click in the Commodity Block and enter the Commodity Code (Account Code plus the two-digit extension). Hit tab. The description field will automatically update to reflect the commodity category entered.

| Card Account                                       |                             | Transaction Amount    | 970.00                              |
|----------------------------------------------------|-----------------------------|-----------------------|-------------------------------------|
| Number                                             |                             |                       |                                     |
| DEFAULT ACCOUNTIN                                  | G DISTRIBUTION              |                       | 🕄 Insert 📮 Delete 👎 Copy 🕅 🕅 Filter |
| COA                                                | W                           | Actv                  |                                     |
| Index                                              |                             | Locn                  |                                     |
| Fund                                               | 011010                      | Proj                  |                                     |
| Orgn                                               | 116210                      | Bank                  | W1                                  |
| Acct                                               | 720840                      | Commodity             | Purchase Card Transaction           |
| Prog                                               | 6000                        |                       |                                     |
|                                                    |                             |                       |                                     |
| DEFAULT ACCOUNTING                                 |                             |                       | 🔂 Insert 🛛 Deble 🧖 Copy 🔍 Fille     |
| _                                                  | DISTRIBUTION                | Actv                  | 🕃 Insert 🗖 Delete 🌆 Copy 🥄 Filter   |
| DEFAULT ACCOUNTING                                 | DISTRIBUTION                | Actv                  | 🕒 Insert 🔲 Delete 🦉 Copy  🤻 Filte   |
| DEFAULT ACCOUNTING<br>Coa<br>Index                 | DISTRIBUTION                |                       | 🕄 insert 🔲 Delete 🦉 Copy  🥄 Filte   |
| DEFAULT ACCOUNTING<br>COA<br>Index<br>Fund         | distribution<br>W           | Locn                  |                                     |
| DEFAULT ACCOUNTING<br>COA<br>Index<br>Fund<br>Orgn | DISTRIBUTION<br>W<br>011010 | Locn<br>Proj<br>Bunik |                                     |

- Use the down arrow again (located in the bottom left hand side of the screen) to enter the FOAP (Fund ORG Account Program) Line. This is where you can change the Account Code and/or the ORG code.
  - ACCOUNT ONLY: Tab through this part of the screen to insert the correct Account Code (ACCT). (*The Account Code is the first 6 numbers of the Commodity Code.*) <u>This step must be completed to fully move the expense to the appropriate Account Code.</u>

| DETALS    |          |       |        |        |     |       |     |       |     |      |         | Einer Ebern       | Coby Vine   |
|-----------|----------|-------|--------|--------|-----|-------|-----|-------|-----|------|---------|-------------------|-------------|
| epience * | . CGA*   | lodes | Fund   | Orga   | Att |       | Adv | 1.000 | Pro | Bank | Percent | Amount or Percent |             |
|           | 1 W.     |       | 011010 | 116210 | (   | - )60 |     |       |     | W1   |         |                   | \$71.0      |
| d Dett    | 6 H 10 H |       |        |        |     | /     |     |       |     |      |         |                   | Record 1 of |

• **ORG:** If you are changing the ORG, you need to delete all the information in the Fund, Orgn, Acct, and Prog fields to clear the default entry.

| DETAILS    |              |         |      |      |      |      |      |      |      |      |         | 🗄 Insert 📮 Delete 🥤 Copy | Y, Filter   |
|------------|--------------|---------|------|------|------|------|------|------|------|------|---------|--------------------------|-------------|
| Sequence * | ▲ COA *      | Index   | Fund | Orgn | Acct | Prog | Actv | Locn | Proj | Bank | Percent | Amount or Percent        |             |
|            | 1 W          |         |      |      | )    |      |      |      |      | W1   |         |                          | 970.00      |
| ( ◀ ①of1)  | ▶ )  10 ¥ Pe | er Page |      |      |      |      |      |      |      |      |         | Re                       | cord 1 of 1 |

• When you start at the beginning after clearing entries, fill in the "Orgn" and hit tab, the system will default the Fund and Prog for you. Fill in the "Acct".

| ETAILS       |          |         |        |        |        |     |         |      |      |      |         | 🖬 Insert 📮 Delete 🥤 Copy | 9, Filter |
|--------------|----------|---------|--------|--------|--------|-----|---------|------|------|------|---------|--------------------------|-----------|
| uence *      | ▲ COA *  | Index   | Fund   | Orgn   | Acct   | Pro | og Actv | Locn | Proj | Bank | Percent | Amount or Percent        |           |
|              | 1 W      |         | 033022 | 133027 | 720750 | 10  |         |      |      | W1   |         |                          | 970.00    |
| < (f) of 1 ▶ | H 10 T P | er Page |        |        |        |     |         |      |      |      |         | Reco                     | rd 1 of 1 |

- **MULTIPLE ORGS:** If you are charging to multiple orgs use the up and down arrows on your computer keyboard to enter the 2nd and continuous org. *Remember! You will need to change the dollar amount to reflect the new accounting it must add up to the charge or Banner will not accept it. You will also need to type in "W1" in the Bank column.*
- When complete, click the "Save" button in the bottom right hand corner. You should get a response back from Banner that looks like:

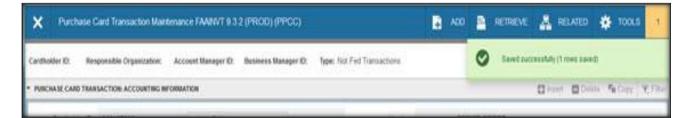

# Step 5 - DO NOT FORGET TO PRINT A COPY OF THIS SCREEN FOR YOUR PCARD FILE!

- Go to Tools (upper right corner)
- Click on Print Screenshot

|                 | an Purchase Card Tr        | ansaction Maintenar | ce FAAINVT 9.3.6 (PR | OD) (RRCC)        |                     |                       |                   |                       |                |      |         | 🔒 ADD 🖺 RETRA VE 🗸 RE                        |          |
|-----------------|----------------------------|---------------------|----------------------|-------------------|---------------------|-----------------------|-------------------|-----------------------|----------------|------|---------|----------------------------------------------|----------|
| C               | nerr                       | y Murillo Responsil | ble Organization: Ac | count Manager ID: | Business Manager ID | ): Type: Not Fed Tran | sactions          |                       |                |      |         | Q Search                                     |          |
| * PURCHASE CAR  | D TRANSACTION: ACCOUNT     | ITING INFORMATION   |                      |                   |                     |                       |                   |                       |                |      |         | ACTIONS                                      |          |
| Car             |                            |                     | erry Munilo          |                   |                     |                       | Vendo             |                       | BRUSTEIN & MAN |      |         | Refresh                                      | FS       |
| Card Acc<br>Nur | ount                       |                     |                      |                   |                     |                       | Transaction Amour | nt                    |                |      |         | Export                                       | Shift+F1 |
| * DEFAULT ACCOU | INTING DISTRIBUTION        |                     |                      |                   |                     |                       |                   |                       |                |      |         | Print Screenshot                             | 6        |
|                 | W AOC                      |                     |                      |                   |                     |                       | Act               | tv                    |                |      |         |                                              | Shift+F4 |
|                 | idex                       |                     |                      |                   |                     |                       | Loc               | n                     |                |      |         | Clear Record                                 |          |
|                 | und 011010                 |                     |                      |                   |                     |                       | Pri               |                       |                |      |         | Clear Data                                   | Shift+F5 |
|                 | Orgn 116210<br>Acct 720840 |                     |                      |                   |                     |                       | Ban<br>Commodit   | ik W1<br>ty 720750-01 |                |      |         | Item Properties                              |          |
|                 | Prog 6000                  |                     |                      |                   |                     |                       |                   |                       |                |      |         | Display ID Image                             |          |
| • DETAILS       |                            |                     |                      |                   |                     |                       |                   |                       |                |      |         | Exit Quickflow                               |          |
| Sequence *      | COA *                      | Index               | Fund                 | Orgn              | Acct                | Prog                  | Actv              | Locn                  | Proj           | Bank | Percent |                                              |          |
|                 |                            |                     |                      |                   |                     |                       |                   |                       |                |      |         | About Banner OPTIONS                         |          |
|                 |                            |                     |                      |                   |                     |                       |                   |                       |                |      |         | Cardholder Information<br>Vendor Information |          |
|                 |                            |                     |                      |                   |                     |                       |                   |                       |                |      |         | Account Information                          |          |
|                 |                            |                     |                      |                   |                     |                       |                   |                       |                |      |         | BANNER DOCUMENT MAN                          |          |
|                 |                            |                     |                      |                   |                     |                       |                   |                       |                |      |         | Retrieve Documents                           | All+F    |
|                 |                            |                     |                      |                   |                     |                       |                   |                       |                |      |         | Count Matched Documen                        | ts       |
|                 |                            |                     |                      |                   |                     |                       |                   |                       |                |      |         | Add Documents                                |          |
|                 |                            |                     |                      |                   |                     |                       |                   |                       |                |      |         | PAGE LAYOUT                                  |          |
|                 |                            |                     |                      |                   |                     |                       |                   |                       |                |      |         | Expanded                                     |          |
|                 |                            |                     |                      |                   |                     |                       |                   |                       |                |      |         | ✓ Compact                                    |          |
|                 |                            |                     |                      |                   |                     |                       |                   |                       |                |      |         |                                              |          |
|                 |                            |                     |                      |                   |                     |                       |                   |                       |                |      |         |                                              |          |
|                 |                            |                     |                      |                   |                     |                       |                   |                       |                |      |         |                                              |          |

- The print screen options will show up in the left corner. Be sure to change the layout to **"Landscape**". Hit Print.
- To exit the screen, close the X button in the top left hand corner of the screen as shown above.

| Total: 1 she paper                                                                                                    | × @ ellucian Purchase Card Transaction              | Mukdostene FAANAT 9.2.6 (DDATH (DDAT)        |                               | Application Navigator                                |               |                                |        |
|----------------------------------------------------------------------------------------------------|-----------------------------------------------------|----------------------------------------------|-------------------------------|------------------------------------------------------|---------------|--------------------------------|--------|
|                                                                                                    |                                                     |                                              |                               |                                                      |               | 🖹 ADO 📓 RETRIEVE 🗸 RELATED 🔅 T | OOLS   |
|                                                                                                    | Cardholder ID:                                      | Responsible Organization: Account Manager II | ): Business Manager ID: Type: | Not Fed Transactions                                 |               | Start Over                     | 1      |
| Print Cancel                                                                                                    | * PURCHASE CARD TRANSACTION: ACCOUNTING IN          | ORMATION                                     |                               |                                                      |               | 🚺 traef 🔲 Delete 📲 Copy 🛛 Ϋ    | Piller |
|                                                                                                    | Cardholder ID                                       |                                              |                               | Vendor BRUSTEIN & MA                                 | NASEVIT       |                                |        |
|                                                                                                    | Card Account                                        |                                              |                               | Transaction 970.00                                   |               |                                |        |
| Destination 🖶 Hewlett-Packard HP 👻                                                                                                    | Number                                              |                                              |                               | Amount                                               |               |                                |        |
|                                                                                                    | <ul> <li>DEFAULT ACCOUNTING DISTRIBUTION</li> </ul> |                                              |                               |                                                      |               | 🖬 Insert 🖨 Delets 👫 Copy Ϋ     | Filter |
| and the second second sec | COA W                                               |                                              |                               | Achr                                                 |               |                                |        |
| Pages All 👻                                                                                                    | Index                                               |                                              |                               | Loon                                                 |               |                                |        |
|                                                                                                    | Fund 011010<br>Orgn 116210                          |                                              |                               | Pitij<br>Bank W1                                     |               |                                |        |
| Copies 1                                                                                                    | Act 720540                                          |                                              |                               | Commodity 720750-01 Conf & Reg R                     | ines In State |                                |        |
|                                                                                                    | Prog 6000                                           |                                              |                               | (Lores et al. a. a. a. a. a. a. a. a. a. a. a. a. a. |               |                                |        |
|                                                                                                    | * DETAILS                                           |                                              |                               |                                                      |               | 🖾 insert 🖾 Delete 🎭 Copy Ϋ     | Filter |
| Layout Landscape                                                                                                    | Sequence * COA * I                                  | ndex Fund Orgn                               | Acct Prog                     | Actv Locn Proj                                       | Bank Perce    |                                |        |
|                                                                                                    | 1. W                                                |                                              | 720750 1000                   |                                                      | W1            |                                | 00.07  |
| More settings                                                                                                    | H 🗐 🚺 of 1 🕪 H 🛛 10 - Par Pag                       | 14                                           |                               |                                                      |               | Record                         | 1 of 1 |
|                                                                                                    |                                                     |                                              |                               |                                                      |               |                                |        |